1、Bitget Safe Center将实时对所有用户的登录环境进行安全确认,当安全中心 监测到您的账户登录可能存在以下问题时,系统将对您的账户进行限制登录,以保 护您的账户安全。

账户在短时间内存在多地频繁登录、可能存在被盗风险;

登录密码多次输入错误;

账户违反平台规则(例如恶意使用API、违反活动规则及交易规则等);

当您的账户身份认证信息被判定为"虚假"时;

违反用户所在当地管理机构的反洗钱规定或相关法规时。

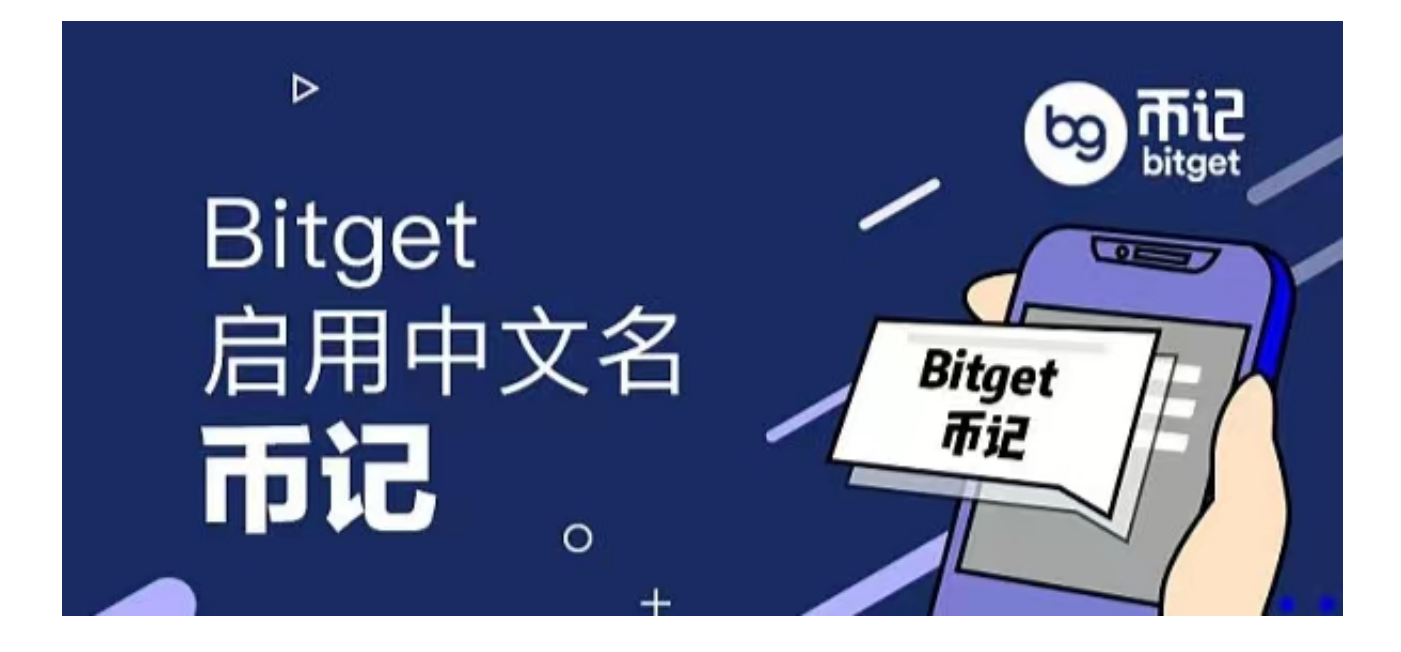

2、Bitget交易所的下载方法

1.苹果(IOS)端:

方法1:切换到海外苹果ID,在苹果商店搜索下载即可;

 方法2:打开此链接(https://h5.bitget.site/html/pages/app/ios\_download. html?languageType=1&&random=583)到浏览器,并在设备上打开设置-通 用-vpn与设备管理-点击信任即可

2.安卓端:

 步骤1:打开此链接(https://h5.bitget.site/html/pages/app/android\_downl oad.html?languageType=1&&random=526)到浏览器;

步骤2:点击"备用通道2"下载

 要注意的是,在我们注册完之后,一定要进行实名认证,不然没办法使用所用服 务。

3、您可以通过以下方式登录Bitget:

(1)密码登录

在Bitget App端或网页端找到登录入口

输入账号及密码(手机号或邮箱)

 收到谷歌验证码(或是手机/邮箱验证码)。如果验证码接收有延迟,请重新尝试或 向在线客服寻求帮助。

(2)扫描二维码(适用于Bitget网页端)

在Bitget网页端找到登录入口

Bitget App登录状态下,使用App扫描PC端二维码以完成登录

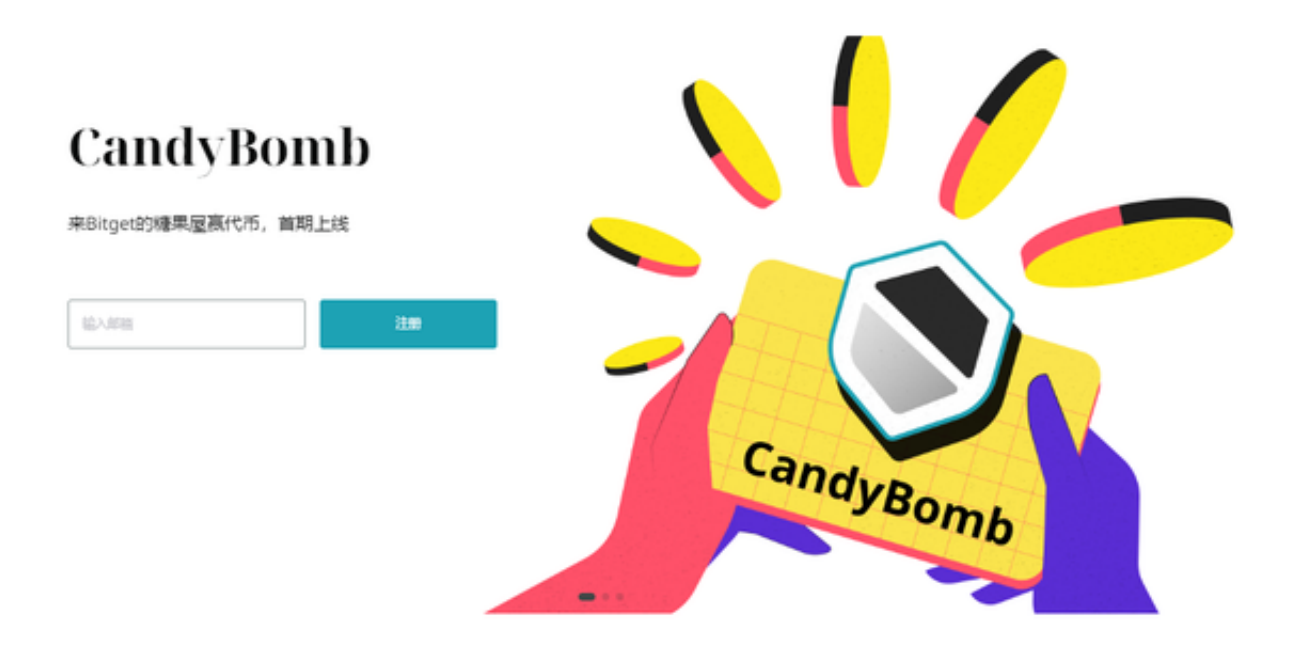

 4、当您遇到"账户限制登录"时,您可以通过如下方式与我们取得联系。申诉邮 箱:support@bitget.com(7\*24小时服务)邮件标题:账户名称+限制登录申诉 我们将在收到您申诉邮件后的12小时内,通过您申诉的账户所登记的联系方式与您 取得联系,bitget的客服与工作人员不会以任何形式向您索要账户登录信息,请您 务必注意甄别。3、以下情况将无法解除限制登录:

恶意利用平台规则、损害平台及其他用户权利;

捏造、盗用他人身份信息进行身份认证;

违反反洗钱规定。